## **Setup Email Alarm and 4G for recorder**

1. Enter recorder menu select "Main Menu>Network" enter Network setup page select bottom side "NetService" button enter new page, in this page can setup 'Email' 'Wireless config' 'Wifi'.

2. Email setup. Double click 'EMAIL' item click enable then enter 'SMTP Server' 'Port' 'Encryption' 'User Name' 'Password' 'Sender' 'Receiver' and 'Title' information click "Mail Testing" button for test the parameter if correct then click "OK" button save data and back up level then click "OK" button again to save settings and exit. Then you can setup enable trigger alarm send email. "Video motion" "Video blind" "Video lost" "Intelligent" "Abnormal", If trigger will send email automatically.

3. USB 4G extend. Double click 'Wireless Config' item click enable then choose the 'Type' enter 'Wireless AP' ' Dial Number' 'User Name' and 'Password' click "OK" button for save data and back up level then click "OK" button again save settings and exit. The 4g module supported list please contact supplier.

4. USB WIFI extend. Insert USB WIFI into back of recorder interface. Double click 'Wifi' item click enable then click " Search" button will show near the wifi AP list, click and select your wifi AP enter password and IP address click "OK" button for save data and back up level then click "OK" button again save settings and exit. Back to Network page can test the network is success. The wifi module supported list please contact supplier.

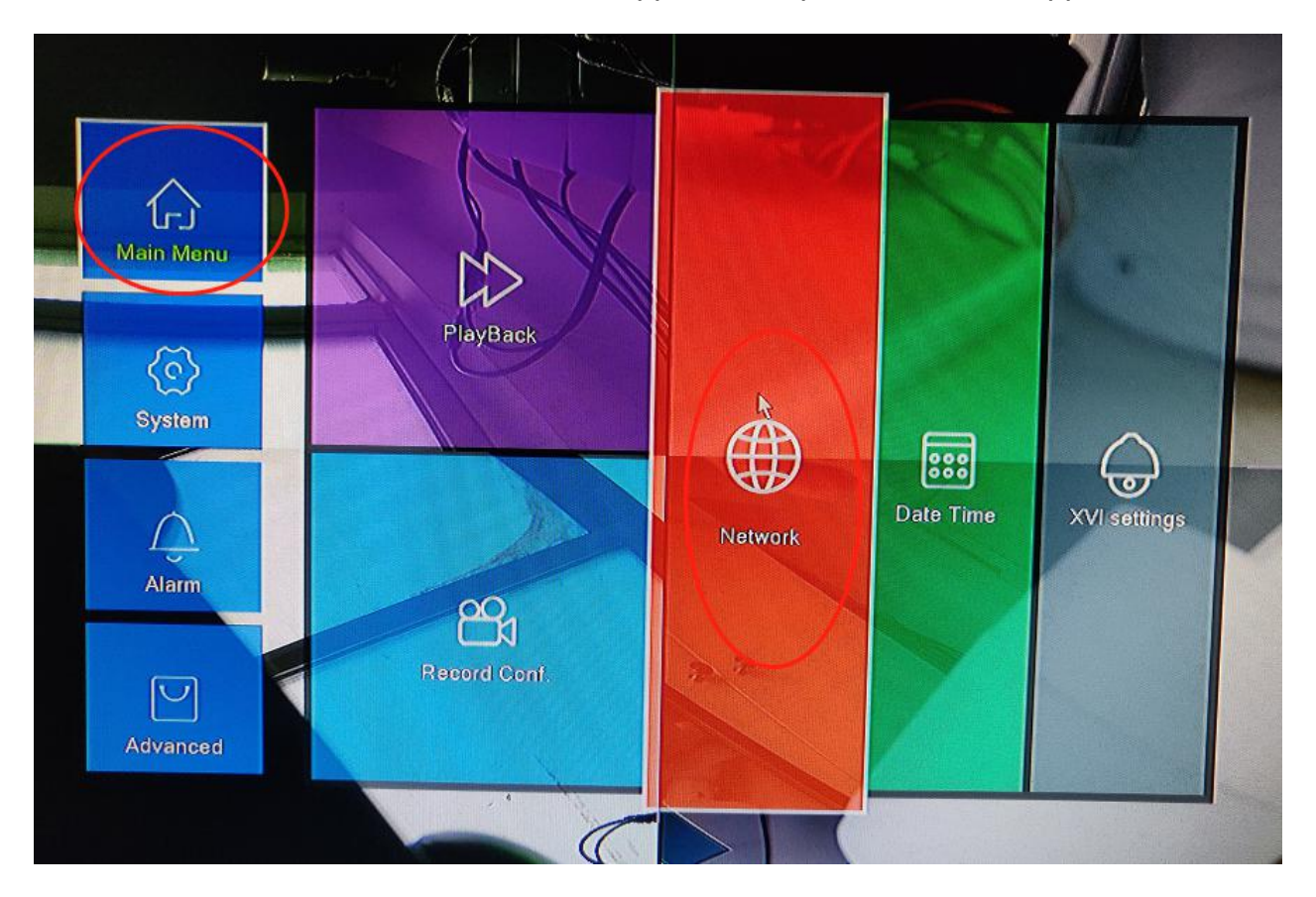

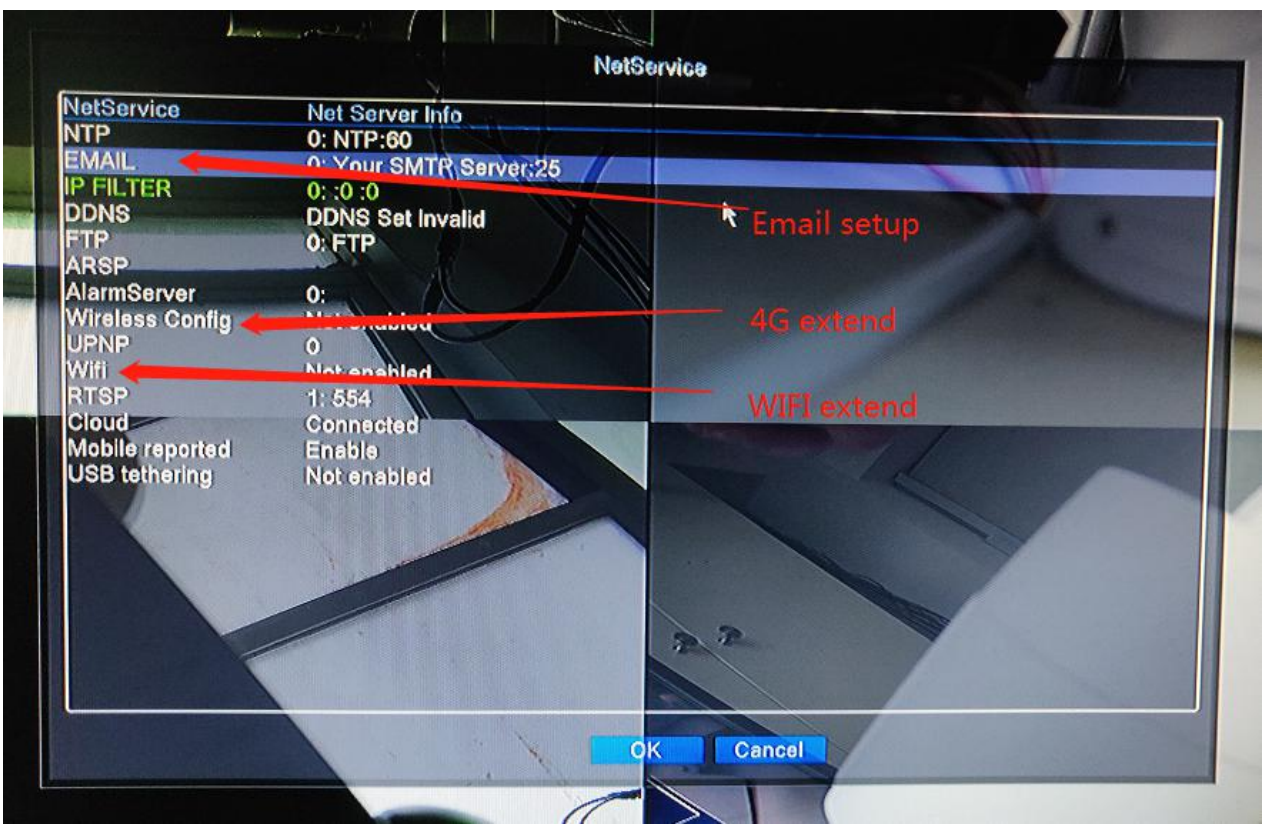

## Email setup

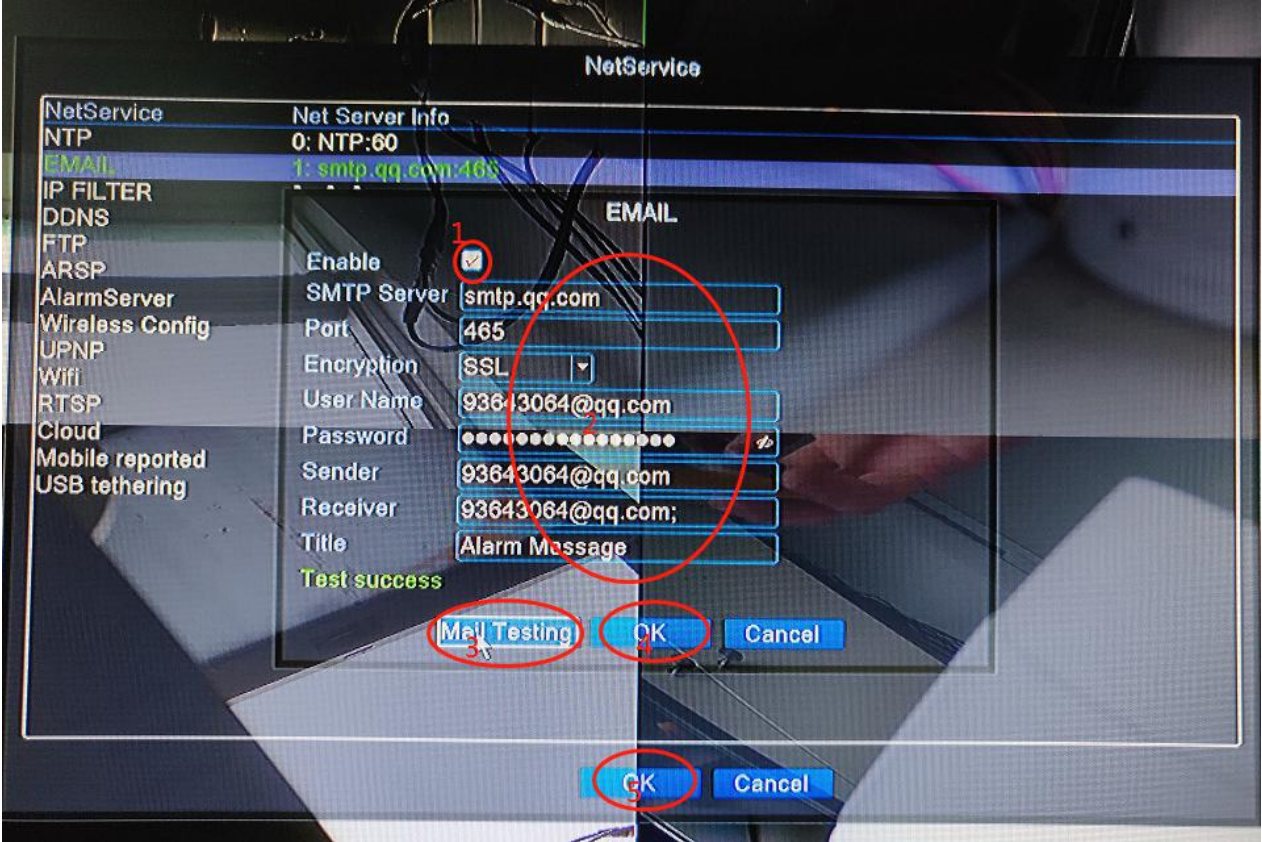

## 4G setup

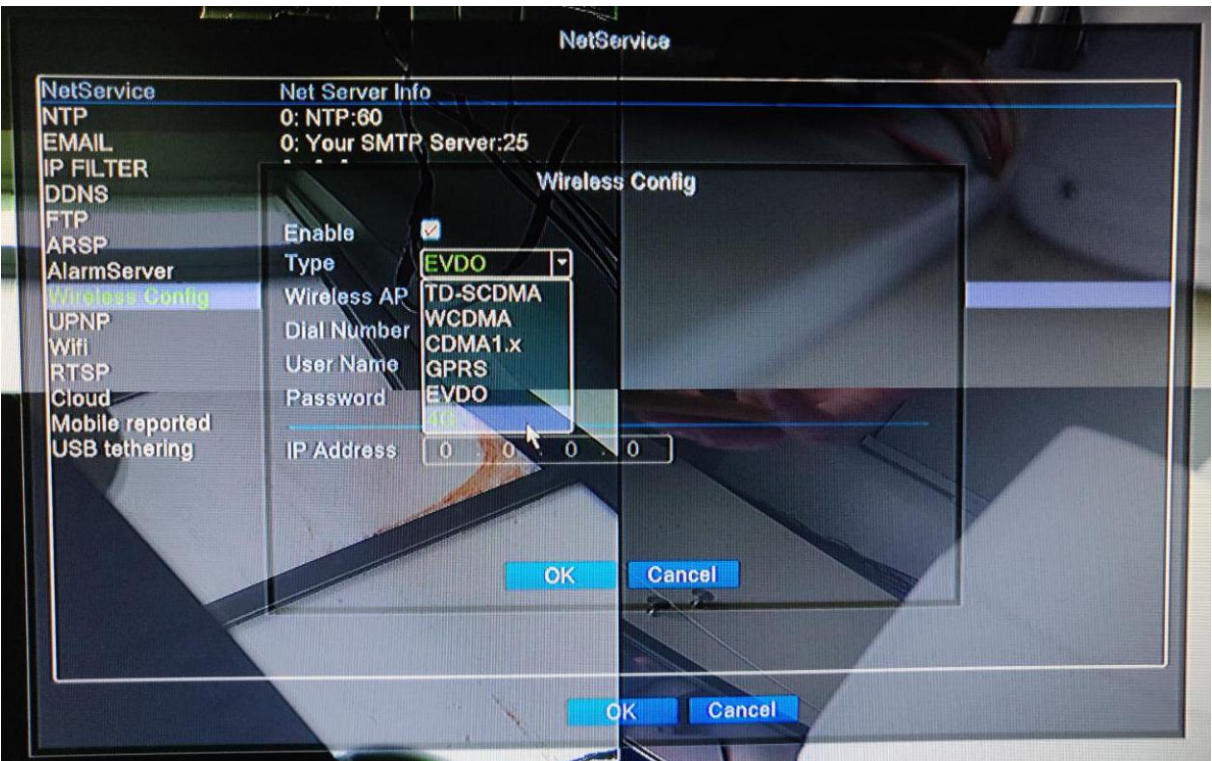

## WIFI setup

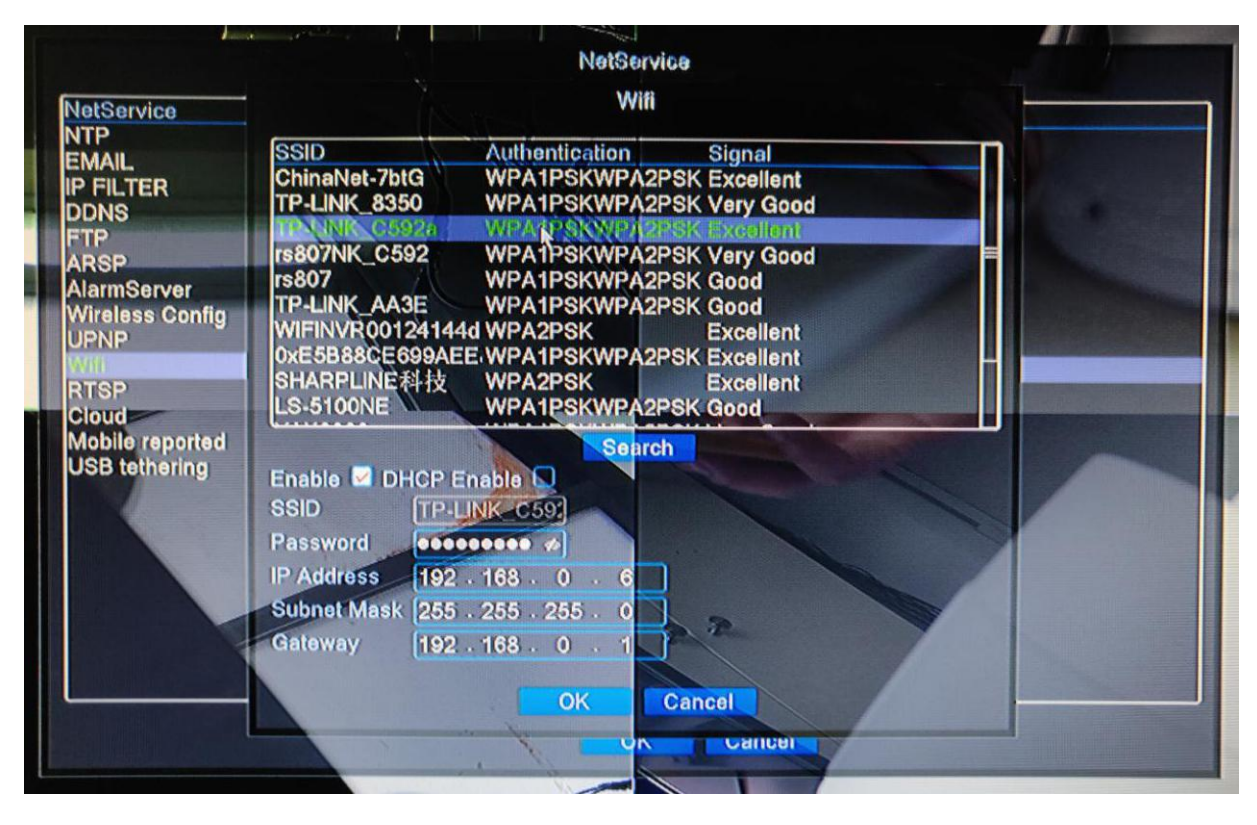